# **Cisco Intersight** 管理モード移行ツールのリ リース ノート

初版:2021 年 12 月 8 日 最終更新:2024 年 1 月 19 日

## **Cisco Intersight** マネージド モード移行ツール

Cisco Intersight マネージド モード (IMM) 移行ツールは、既存の Cisco UCS Manager(UCSM) およびCisco UCSCentralインフラストラクチャの構成属性を複製し、既存のサービスプロファ イルとテンプレートを IMM サーバー プロファイルとテンプレートに変換して新しいサーバー の展開を拡張することと既存のサーバーをインターサイト管理モードに移行するにより、新し い 展開をブート ストラップするのに役立ちます。

IMM 移行ツールを使用して、SaaS、接続済み仮想アプライアンス、プライベート仮想アプラ イアンスなどの Intersight アカウント間で構成を複製することもできます。

リリース 4.0.1 以降では、IMM 移行ツールをソフトウェア リポジトリ イメージ管理ツールと して使用して、サーバに OS をインストールしたり、ファームウェアをアップグレードしたり することもできます。

次の表に、IMM 移行ツールと Intersight アプライアンスのバージョンの互換性マトリックスを 示します。

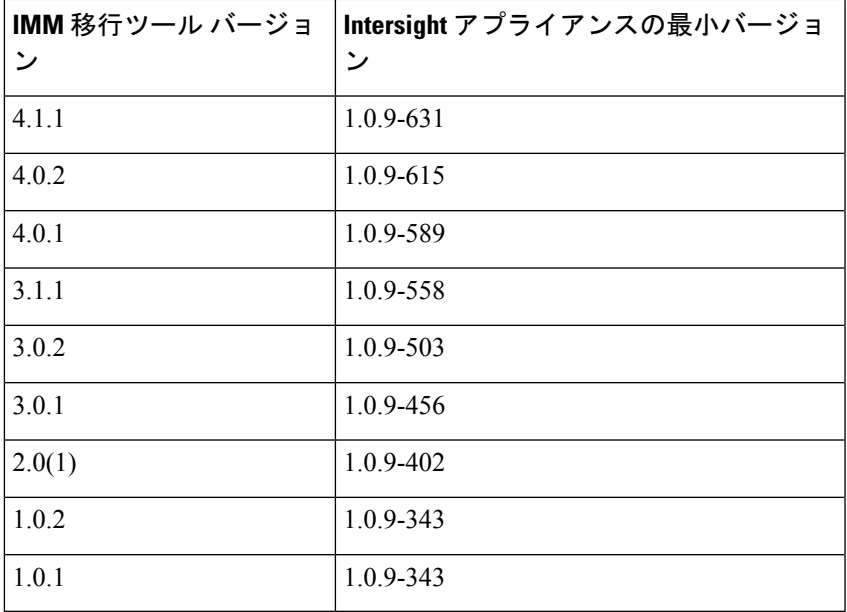

## マニュアルの変更履歴

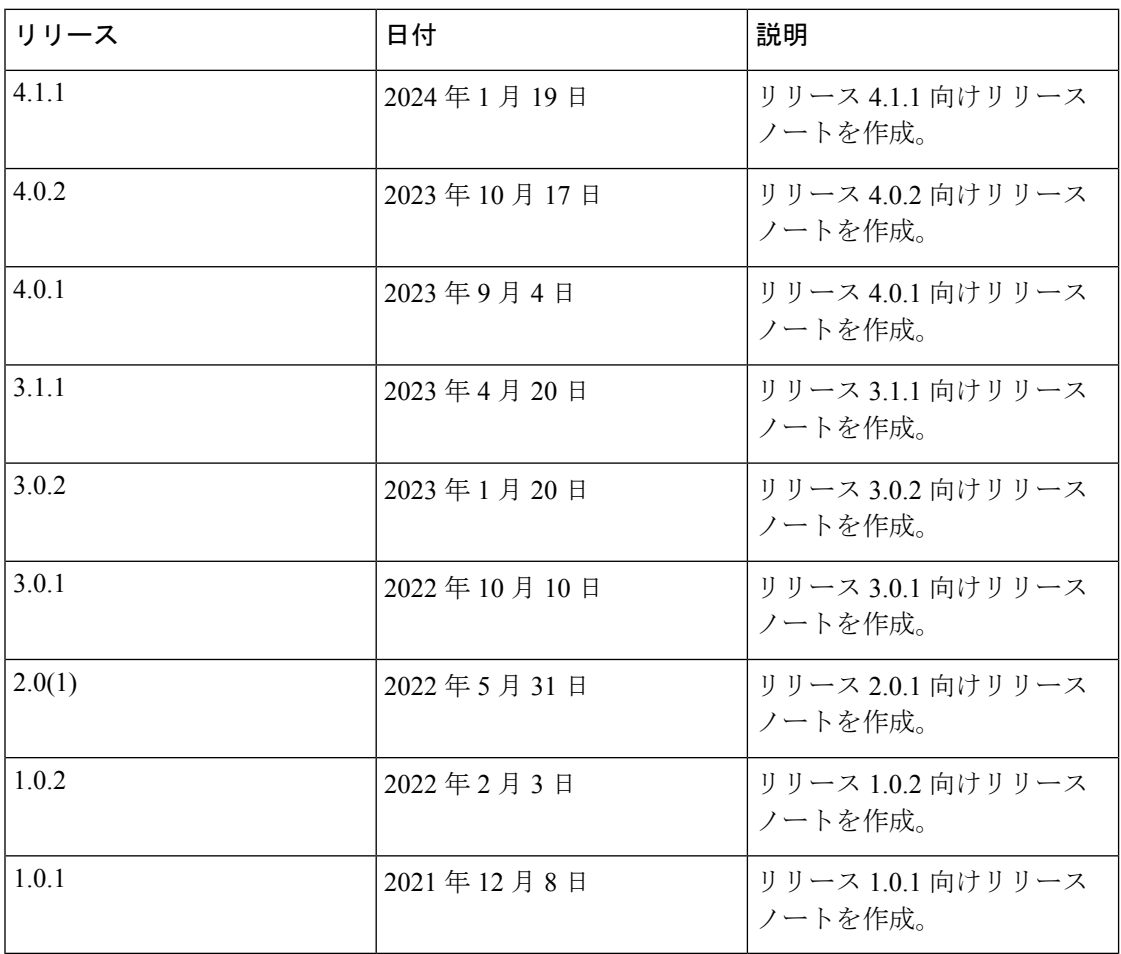

## 新機能

#### リリース **4.1.1** の新機能

IMM 移行ツール リリース 4.1.1 には、バグ修正、拡張と次の新機能のリストが含まれていま す。

• 変換と複製の移行における組織共有のサポート

IMM移行ツールリリース4.1.1は、変換と複製の両方の移行タイプで組織の共有をサポー トします。構成を変換するときに、変換された構成で組織の共有を利用するかどうかを選 択できます。

• **Intersight** へのデバイスの一括要求のサポート

IMM 移行ツールリリース 4.1.1 は、デバイスのリストを Intersight に同時に要求する機能を 提供します。

その他の強化:

• シャーシおよびドメイン プロファイルの選択的複製を実行する機能

IMM 移行ツール リリース 4.1.1 には、複製中にシャーシとドメイン プロファイルを選択 する機能があります。

• ソフトウェア リポジトリの **OS** 構成ファイルのホスティングのサポート

IMM移行ツールリリース4.1.1では、OS構成ファイルをホストできます。これを活用し、 UCS サーバで OS 構成を簡単に実行できます。

• ソフトウェア リポジトリでホストされている **ISO** ファイルからの **Intersight vMedia** ポリ シーの作成のサポート

IMM移行ツールリリース4.1.1を使用すると、ソフトウェアリポジトリでホストされてい る ISO ファイルから Intersight vMedia ポリシーを自動的に作成できます。ターゲット組織 と、作成された vMedia ポリシーの設定を選択できます。

• 取得操作中にエラーが発生した場合のデバイス設定の強制取得のサポート

取得操作中にエラーが発生した場合でも、デバイス構成を取得できるようになりました。 エラーが発生した場合は、[強制取得 (Force Fetch)]トグル ボタンを有効にすると、ツー ルが失敗したオブジェクトを無視して、残りのデバイスの構成の取得に進むことができま す。

#### • **Intersight** へのプッシュ操作中にエラーが発生した場合のデバイス構成の強制プッシュの サポート

Intersightへのプッシュ操作中にエラーが発生した場合でも、デバイス構成をプッシュでき るようになりました。エラーが発生した場合は、[強制プッシュ(Force Push)] トグル ボ タンを有効にすると、ツールが失敗したオブジェクトを無視して、Intersight への構成の プッシュに進むことができます。

### • **UI** からのソフトウェア リポジトリでホストされているファイルのダウンロードのサポー ト

移行ツールの [ソフトウェア リポジトリ(Software Repository)] ページから、ホストされ ているファイルを直接ダウンロードできるようになりました。

#### リリース **4.0.2** の新機能

IMM 移行ツール リリース 4.0.2 には、バグ修正、拡張と次の新機能のリストが含まれていま す。

• **Cisco UCS VIC 1300** シリーズ アダプタのホスト ポートの変換のサポート

vNIC/vHBA の順序を計算するためにホスト ポート情報を使用することを選択できるよう になりました。

• サービス プロファイルの電力設定の変換のサポート

IMM 移行ツール、リリース 4.0.2 は、Intersight 管理モードの Cisco UCS B シリーズおよび Cisco UCS X シリーズ サーバーでの電源制御ポリシーと電源復元設定の電源ポリシーへの 変換をサポートします。

• **[**ソフトウェア リポジトリ(**Software Repository**)**]** ページにディスク使用率を表示する機 能

[ソフトウェア リポジトリ(Software Repository)] ページでディスク使用率を表示できる ようになりました。

#### その他の強化:

- ブートポリシー に *HTTP* ブートオプションのサポートが追加されました。
- UCS Central 2.0(1t) BIOS トークンのサポートが追加されました。

#### リリース **4.0.1** の新機能

IMM 移行ツール リリース 4.0.1 には、バグ修正、拡張と次の新機能のリストが含まれていま す。

• オペレーティング システムの変更

ツールの基盤となるオペレーティング システムは、Ubuntu 18.04 から Ubuntu 22.04 に変更 されました。したがって、IMM 移行ツール、リリース 3.1.1 を使用した既存のユーザーの 場合、ツールの既存のバージョンからデータをバックアップし、新規ovaファイルをイン ストールして、ツールの最新バージョンでデータを保存する必要があります。

• ソフトウェア レポジトリのサポート

IMM 移行ツール リリース 4.0.1 には、ISO イメージまたはファームウェア パッケージをホ ストできるソフトウェアレポジトリ機能が含まれています。これを活用し、UCSサーバー でオペレーティング システムのインストールまたはファームウェア アップグレードを簡 単に実行できます。

• 新規 **Intersight** 欧州地域向けサポート

IMM 移行ツール、リリース 4.0.1 は、Intersight SaaS デバイスの米国および EU 地域をサ ポートします。

• **UCS Manager** モードで実行されている **Cisco UCS-X** シリーズ サーバのサポート

IMM 移行ツール、リリース 4.0.1 は、UCS Manager モードで実行されている Cisco UCS X シリーズ サーバおよび関連するプロファイルの変換をサポートします。

• **Cisco UCS M7** サーバのサポート

IMM 移行ツールリリース 4.0.1 は、Cisco UCS X シリーズ M7 および Cisco UCS C シリー ズ M7 サーバの変換をサポートします。

• 選択されたクローニングを実行する機能

IMM移行ツール、リリース4.0.1は、クローンする必要がある移行のサーバープロファイ ル/テンプレートを選択する機能を提供します。

• 変換中にサービス プロファイルの関連付けを保持する機能

UCS Manager/Central で割り当てられたものと同じサーバー シリアル番号に事前に、それ ぞれの変換されたサーバー プロファイルを割り当てることを選択できます。

• クローニング中にサーバー プロファイルの関連付けを保持する機能

ソース Intersight デバイスで割り当てられたものと同じサーバー シリアル番号に、それぞ れのクローニングされたサーバープロファイルを事前に割り当てることを選択できます。

• 変換中にシャーシ**/**ラック サーバー **ID** を保持する機能

UCS Manager で定義されたものと同じサーバ ポートにシャーシ/ラック サーバー ID を保 持するように選択できます。

• **vCon** から **PCIe** スロットへのマッピングをカスタマイズする機能

デフォルト マッピングをオーバーライドし、変換で各ソース vCon 値それぞれの対応する PCIe スロット番号を手動で提供できます。

• ドライブ セキュリティおよびファームウェア ポリシーなど追加ポリシーのサポート。

#### リリース **3.1.1** の新機能

IMM 移行ツール リリース 3.1.1 には、バグ修正と次の新機能のリストが含まれています。

• **Intersight** アカウントのクローン作成中の構成識別子の保持

IMM 移行ツール、リリース 3.1.1 を使用すると、ソース サーバー プロファイルで割り当 てられた ID を保持しながら、Intersight アカウントをクローン作成できます。

• **UCS Central** タグの変換のサポート

IMM移行ツール、リリース3.1.1は、さまざまなプール、ポリシー、およびプロファイル/ テンプレートに割り当てられる UCS Central タグの変換をサポートします。

• 個々のデバイスのプロキシ設定の有効化

各デバイスのプロキシ設定を個別に有効化/無効化できるようになりました。

• デバイスの一括削除

デバイス管理ページで1回のクリックで複数のデバイスを削除できるようになりました。

• データをバックアップおよび復元する機能

IMM 移行ツール、リリース 3.1.1 は、ツールのデータをバックアップしたり、復元したり することが可能です。

• デバイス バージョンの検証

IMM 移行ツール、リリース 3.1.1 は、追加されたデバイスのファームウェアのバージョン がサポートされている最小バージョンに準拠していない場合に警告を示します。

- **UCS 4.2(3)** リリースのサポートと、**UCSM** モードでの **Cisco UCS 6536** ファブリック イン ターコネクトの変換
- **Intersight** 管理モードでサポートされるハードウェアのリストを更新しました

#### リリース **3.0.2** の新機能

IMM 移行ツール リリース 3.0.2 には、バグ修正と次の新機能のリストが含まれています。

• **Intersight** デバイスを追加しない準備状況レポートの生成

IMM 移行ツール リリース 3.0.2 は、IMM 移行ツールで接続先の Intersight デバイスの構成 の詳細を追加することなく、移行準備状況レポートを生成する機能を提供します。

• プライベート **VLAN** 変換のサポート

IMM 移行ツール 3.0.2 は、UCSM から Intersight へのプライベート VLAN の移行をサポー トします。

• 移行用のカスタム タグを定義する機能

移行設定ページでタグを追加、更新、および削除することにより、変換されたオブジェク トをカスタマイズできるようになりました。

• 移行の一括削除

1 回のクリックで複数の IMM 遷移を削除できるようになりました。

• コマンドライン インターフェイス(**CLI**)を使用してツールをアップグレードする機能

IMM 移行ツール リリース 3.0.2 は、CLI を使用して IMM 移行ツールを 3.0.1 から 3.0.2 に アップグレードする機能を提供します。

• 準備状況レポートのサービスプロファイルに割り当てられたすべてのインバンドおよびア ウトオブバンド(静的**/**プール)**IP** アドレスを表示する機能

UCSM/中央サービス プロファイルと物理サーバーに割り当てられた IP アドレスをリスト する移行準備レポートの管理 IP アドレス セクションを表示できるようになりました。

• **Intersight V2** および **V3 API** キーのサポート

OpenAPI V2 および V3 API キーを使用して Intersight に接続できるようになりました。

#### リリース **3.0.1** の新機能

IMM 移行ツール リリース 3.0.1 には、バグ修正と次の新機能のリストが含まれています。

• **[**構成識別子の保持(**Preservation of Configuration Identifiers**)**]**

IMM 移行ツール リリース 3.0.1 は、物理サーバーがサービス プロファイルから取得する 構成識別子を保持するためのサポートを提供します。IPアドレス、MACアドレス、IQN、 UUID、WWNN、および WWPN は、サービス プロファイルを UCS Manager/Central からイ ンターサイト サーバー プロファイルに変換するときに保持できます。

#### • **[**インターサイト アカウントのクローニング(**Cloning an Intersight Account)]**

新しいリリースでは、2つのインターサイトインスタンス間で構成属性を複製できます。 この機能は、SaaS インスタンスと仮想アプライアンス インスタンスの両方でサポートさ れています。この新しい移行タイプを使用すると、展開モデルに関係なく、スタンドアロ ンおよび IMM サーバーに関連するすべてのプール/ポリシー/プロファイル/テンプレート を、あるインターサイト アカウントから別のアカウントに複製できます。

• **[**インストール中に自動生成されるデフォルトのパスワード(**Auto-generated Default Password During Installation**)**]**

ツールのインストールでは、自動生成されたデフォルトのパスワードが使用されるように なりました。変換されたポリシーと相互 CHAP 認証のデフォルト パスワードを入力する 必要はありません。構成がインターサイトにプッシュされたら、対応する各ポリシー(ロー カルユーザー、SNMP、vMediaなど)で自動生成されたパスワードを手動で変更する必要 があります。

• **[**新しい遷移のデフォルト設定の構成(**Configuring the DefaultSettingsfor New Transitions**)**]**

ツールで作成されるすべての新しいトランジションに適用されるデフォルト設定を構成で きるようになりました。

オプションを設定/設定解除して、UCSM/UCS セントラルの遷移の動作を制御できます。

• **[UCS** 組織とインターサイト組織のマッピング(**Mapping UCS Organization to Intersight Organization**)**]**

IMM移行ツールリリース3.0.1は、組織のマッピングを行う機能を提供します。この新機 能により、ソース UCS 組織を接続先インターサイト組織にマッピングすることにより、 UCS Manager/Central からインターサイトへの組織の変換をより柔軟に制御できます。1 対 1 または多対 1 のマッピングを通じて、接続先インターサイト組織を選択するか、送信元 UCS 組織に必要な新しい接続先インターサイト組織を追加できます。

• **[**プッシュ概要の表示(**View Push Summary**)**]**

**[**インターサイトにプッシュ(**Push to Intersight**)**]** 操作の最後に、操作の概要を表示でき るようになりました。この概要には、インターサイトにプッシュしようとしたオブジェク トの合計数が表示され、各構成オブジェクトのプッシュ ステータスを知ることができま す。ステータスは、成功、スキップ、機能不全のいずれかです。

- **[**以下の移行サポート(**Transition Support for the Following**)**]**:
	- •ローカル エリア ネットワーク (LAN) /SAN 個人識別番号グループの変換
	- ブレイクアウト ポートの変換
	- FC ゾーン分割ポリシー
	- Cisco UCS 6536 ファブリック インターコネクト モデル

#### リリース **2.0.1** の新機能

IMM 移行ツール リリース 2.0.1 には、バグ修正と次の新機能のリストが含まれています。

• **Cisco UCS Central** のサポート

IMM 移行ツール、リリース 2.0.1 は、UCS Central から Intersight へのサービス プロファイ ル テンプレートの変換をサポートします。

• 移行設定の選択

移行オプションを設定/設定解除し、移行の動作を制御できます。

#### • サービス プロファイル**/**テンプレートに基づく選択的変換

変換するサービスプロファイルまたはテンプレートを選択できます。それらのプロファイ ル/テンプレートにアタッチされているポリシーのみが変換されます。

• 移行のクローニング

進行中でない移行は、複製および編集してレポートを生成し、Intersightにプッシュするこ とができます。

• 履歴移行とレポートの可用性

どの構成のレポートも、1 回のみ生成できます。これにより、移行の履歴やレポートを参 照できます。

• 既存の **Intersight** オブジェクトのデフォルトの上書きがない

デフォルトでは、既存の Intersight オブジェクトは変換中に上書きされません。これによ り、Intersightポリシーに加えられた変更が変換されたオブジェクトによって上書きされる ことがなくなり、サービス プロファイル テンプレート全体の共通ポリシーが 1 回だけ変 換されます。

- 以下のような特定のポリシーの変換
	- 特定のブート ポリシー
	- 特定のダイナミック vNIC 接続ポリシー
	- 特定のシリアル over LAN ポリシー
	- 特定のローカル ディスク構成ポリシー
	- 特定の vMedia ポリシー

#### リリース **1.0.2** の新機能

IMM 移行ツール リリース 1.0.2 には、バグ修正と次の新機能のリストが含まれています。

• **Device Management**

IMM 移行ツール、リリース 1.0.2 を使用すると、デバイスをより適切に管理できます。 UCS システム デバイスまたは Intersight デバイスを追加、編集、および削除できます。一 意のターゲット IP/FQDN のみが許可されるため、デバイスの重複が防止されます。

• アップロード設定

Intersightにプッシュする前に、UCSMドメインの変換された構成を手動で編集できます。 変換された既存の構成ファイルをダウンロードして編集し、編集したファイルをアップ ロードする必要があります。アップロードされた構成ファイルが Intersight にプッシュさ れます。

• セキュリティの拡張

IMM 移行ツール リリース 1.0.2 は、HTTPS サポートの可用性と、非アクティブな状態が 30分間続くと自動的にセッションがタイムアウトすることにより、セキュリティを強化し ています。このリリースには、複数のセキュリティ脆弱性に対する修正も含まれていま す。

- **Intersight** の新機能の移行サポート
	- Ethernet/FC スイッチング モード変換対応
	- ストレージ VSAN の変換のサポート
	- 4.2(1i) をサポートするための BIOS トークンの更新
	- FC ストレージ ポート変換のサポート
	- サーバープール(リソースプール)のサポート
	- サービス プロファイル変換時のアウトオブバンド (OOB) IP アドレスのサポート

#### リリース **1.0.1** の新機能

IMM 移行ツール、リリース 1.0.1 には次の機能リストがあります。

- UCS Manager からサービス プロファイル テンプレートと関連するポリシーとプールをイ ンポートします。
- ハードウェア互換性スコア、ファブリック ポリシー構成スコア、およびサーバ ポリシー 構成スコアを含む IMM 準備レポートを生成します。
- 変換された構成を Intersight にプッシュします。
- Cisco Intersight フィードバック メカニズムを使用したフィードバック サポート。
- このツールは、有効な Cisco CCO ID を持っている人なら誰でも利用できます。

## ツールのインストールとアップグレード

[UCS [ツール\(](https://ucstools.cloudapps.cisco.com/)UCS Tools)] ページから、最新の IMM 移行ツール .ova ファイルをコンピュー タにダウンロードし、OVF テンプレートを展開します。

ツールのインストールの詳細な手順については、『Installing Cisco Intersight [管理対象モード移](https://www.cisco.com/c/en/us/td/docs/unified_computing/Intersight/IMM-Transition-Tool/User-Guide-4-0/b_imm_transition_tool_user_guide_4_0/m_imm_tt_4_0_tool_installation.html) [行ツール](https://www.cisco.com/c/en/us/td/docs/unified_computing/Intersight/IMM-Transition-Tool/User-Guide-4-0/b_imm_transition_tool_user_guide_4_0/m_imm_tt_4_0_tool_installation.html)』を参照してください。

ツールを3.1.1からより上位のバージョンにアップグレードする詳細な手順については、「[Cisco](https://www.cisco.com/c/en/us/td/docs/unified_computing/Intersight/IMM-Transition-Tool/User-Guide-4-0/b_imm_transition_tool_user_guide_4_0/m_imm_tt_4_0_tool_upgrade.html) Intersight 管理対象モード [ツールのアップグレード」](https://www.cisco.com/c/en/us/td/docs/unified_computing/Intersight/IMM-Transition-Tool/User-Guide-4-0/b_imm_transition_tool_user_guide_4_0/m_imm_tt_4_0_tool_upgrade.html)を参照してください

## 既知の動作と制限事項

現在 IMM 移行ツールには、以下に示すようにいくつかの制限があります。

• ロールベースのアクセス制御機能の変換(ユーザー、ロール、ロケール、組織の権限、 LDAP、RADIUS、TACACS)はサポートされていません。

- 変換は、Intersight アカウントごとに 50 の組織と 100 のリソース グループに制限されてい ます。
- 組織とイーサネット/FCQoSポリシーを組み合わせた長さが40文字を超える場合、Intersight での LAN/SAN 接続ポリシーの作成は制限されます。

**[**移行設定(**TransitionSettings**)**]**ページで長い組織名の自動名前変更を有効にして、この 問題を回避できます。詳細については、IMM 移行ツール ユーザー ガイドの「[設定」](https://www.cisco.com/c/en/us/td/docs/unified_computing/Intersight/IMM-Transition-Tool/User-Guide-4-0/b_imm_transition_tool_user_guide_4_0/m_imm_tt_4_settings.html)を参 照してください。

IMM 移行ツール、リリース 3.0.1 以降の高度な組織マッピング機能を使用して、各組織の 名前を定義することもできます。

- 空の WWNN/IQN プールを参照する LAN/SAN 接続ポリシーは、変換時に Intersight にプッ シュされない場合があります。
- 大規模な構成を Intersight にプッシュするには、かなりの時間がかかる場合があります。 この時間は、1 回の遷移で変換されるサービス プロファイル/テンプレートの数に直接依 存します。
- タグ タイプと値に「&」などの特殊文字を含む UCS Central タグを割り当てると、UCS Central タグの変換全体がブロックされる可能性があります。
- 同じ IP プールから割り当てられたインバンド IP とアウトバンド IP の両方を使用して Intersightアカウント間でクローンを作成する場合、IPアイデンティティの保持は機能しま せん。
- BIOS ポリシーを変換すると、「オンボード LOM ポート」BIOS トークンが自動的に「無 効」に設定されます。これは、FI アタッチされた C シリーズ サーバーの適切なインター フェイスの順序付けを保証するために行われます。

## 関連資料

Cisco Intersight [管理モード移行ツール](https://www.cisco.com/c/en/us/td/docs/unified_computing/Intersight/IMM-Transition-Tool/User-Guide-4-0/b_imm_transition_tool_user_guide_4_0.html) ユーザー ガイド、4.0 Cisco Intersight [管理モード移行ツール](https://www.cisco.com/content/en/us/td/docs/unified_computing/Intersight/IMM-Transition-Tool/User-Guide-3-0/b_cisco_intersight_managed_mode_user_guide_3_0.html) ユーザー ガイド、3.x 翻訳について

このドキュメントは、米国シスコ発行ドキュメントの参考和訳です。リンク情報につきましては 、日本語版掲載時点で、英語版にアップデートがあり、リンク先のページが移動/変更されている 場合がありますことをご了承ください。あくまでも参考和訳となりますので、正式な内容につい ては米国サイトのドキュメントを参照ください。